# **Bluetooth Keyboard & Mouse User Manual**

#### **Getting Started**

This Bluetooth keyboard and mouse set provides fast, wireless communication with your Chrome OS device. Within a radius of 10 meters, the keyboard is able to transmit and receive data regardless of its orientation relative to the device. The package includes 1 Bluetooth keyboard, 1 Bluetooth mouse, AAA batteries, and this manual.

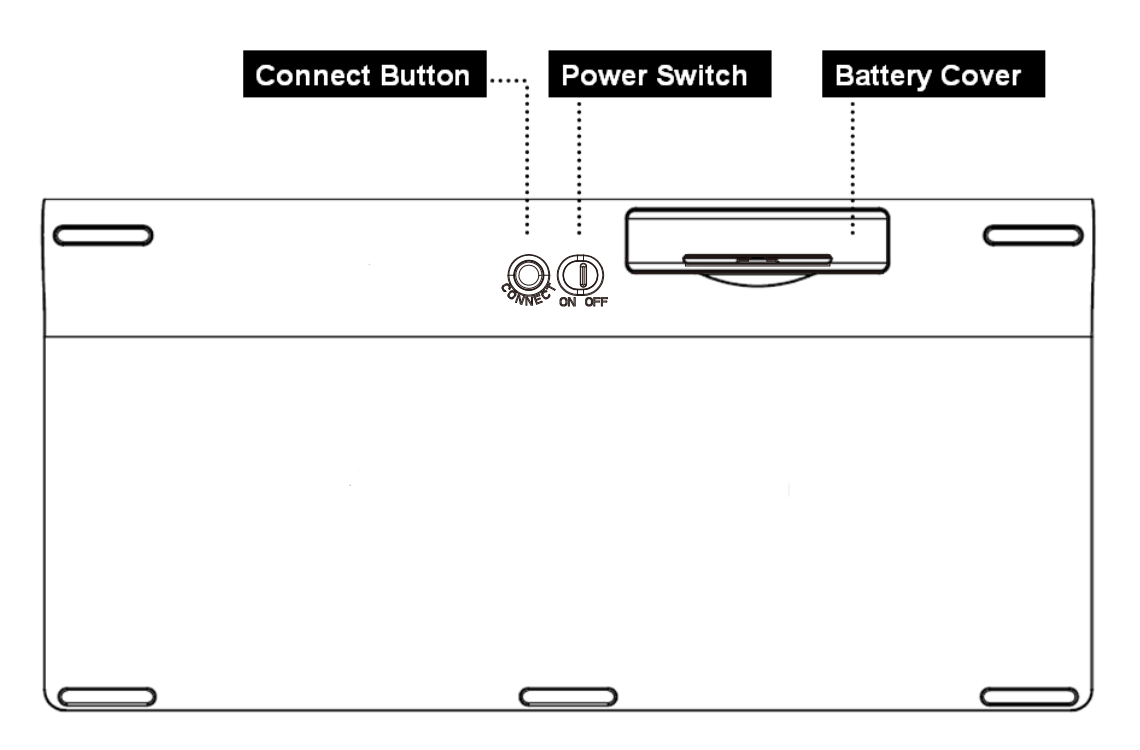

### **Keyboard Bottom View**

### **Replacing the Batteries**

The package includes AAA batteries. The battery indicator LED will signal when the batteries are depleted and need to be replaced. To replace the batteries, open the compartment cover, position the new batteries in the compartment, then replace the cover.

The keyboard/mouse will perform more reliably if you change both batteries at the same time. Avoid mixing older batteries with new batteries or different types of batteries.

When the device is powered down or in suspended state, the keyboard can still be on. Power consumption is low in this case, but the battery is still discharging. If the device will be inactive for some time, it's recommended to turn the switch on the bottom of the keyboard to "OFF".

Warning: Take care not to expose the batteries to fire, high temperatures, or water. Please keep the batteries out of reach of children.

## **Hot Key Functions**

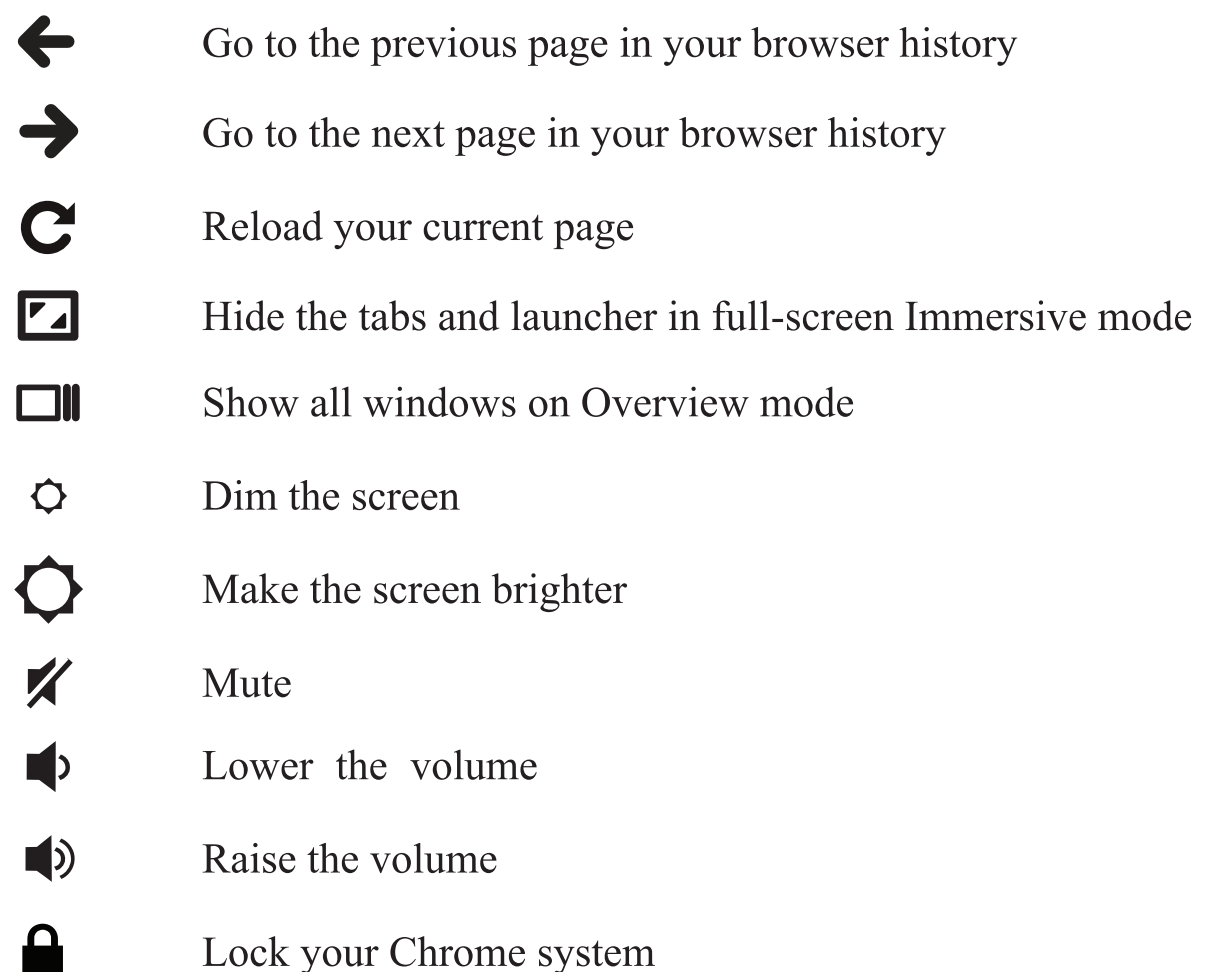

### **Pairing the Keyboard/Mouse**

To use the keyboard/mouse with your Chrome device, first check that Bluetooth is enabled on the device. Then, pair your keyboard/mouse with the device:

- 1. Turn on your keyboard/mouse.
- 2. Press the connect button located at the bottom of the keyboard/mouse.
- 3. Sign in to your Chrome device.
- 4. Click the status area, where your account picture appears.
- 5. Click the Bluetooth icon, either  $\mathcal{D}$  or  $\mathcal{D}$ .
- 6. If Bluetooth is off, scan for available accessories by doing one of the following: Click the Bluetooth Off icon  $\mathbb{R}$ . Click Enable Bluetooth.
- 7. Select "ASUS CBKM10 Keyboard" or "ASUS CBKM10 Mouse" and click Connect.
- 8. Follow the on-screen instructions to finish pairing.

To check that your accessory is paired, check the status area. You should see it listed there.

### **Troubleshooting and Tips**

When the keyboard or mouse doesn't function as expected, check the following:

- Make sure the batteries aren't too discharged. Try replacing the batteries.
- Test the keyboard and mouse on a different computer if possible.
- Test another keyboard and mouse on your current computer if possible.

### FEDERAL COMMUNICATIONS COMMISSION (FCC) STATEMENT

This equipment has been tested and found to comply with the limits for a Class B digital device, Pursuant to Part 15 the FCC rules. These limits are designed to provide reasonable protection against harmful interference in a residential installation. This equipment generates, uses and can radiate radio frequency energy and, if not installed and used in accordance with the instructions, may cause harmful interference to radio communications. However, there is no guarantee that interference wil not occur in a particular installation. If this equipment does cause harmful interference will not occur in a particular installation. If this equipment does cause harmful interference to radio or television reception, which can be determined by turning the equipment off and on, the user is encouraged to try to correct the interference by one or more of the following measures:

- Reorient or relocate the receiving antenna.
- Increase the separation between the equipment and receiver.
- Connect the equipment into an outlet on a circuit different from that to which the receiver is connected.
- Consult the dealer or an experienced radio/TV technician for help.

This device complies with part 15 of the FCC rules. Operation is subject to the following two conditions:

(1) This device may not cause harmful Interference, and (2) This device must accept any interference received, including interference that may cause undesired operation.

#### WARNING:

You are cautioned that changes or modifications not expressly approved by the party responsible for compliance could void your authority to operate the equipment.

CAUTION: AVOID PROLONGED USE OF THE KEYBOARD WITHOUT BREAKS.

Take regular breaks and keep a good posture. Consult your physician promptly if you notice any lost of motion or pain in your wrist when using the keyboard.

#### **Radiation Exposure Statement:**

The product comply with the FCC portable RF exposure limit set forth for an uncontrolled environment and are safe for intended operation as described in this manual. The further RF exposure reduction can be achieved if the product can be kept as far as possible from the user body or set the device to lower output power if such function is available.